## Les instructions pour la modification des fichiers de publicité

Dans ce fichier, nous vous indiquons les procédures à suivre pour la modification de ceux-ci afin de les mettre au format de votre club. Tous ces fichiers sont au format pptx (format powerpoint)

- 1. Affiche A4 :
	- 1.1 Vous remplacez la photo actuelle par une belle photo de membres dynamiques et souriants de votre Club. Essayer de conserver la taille pour un meilleur effet visuel.
	- 1.2 Vous remplacez le logo en haut et à gauche par celui de votre Club en essayant de conserver la taille.
	- 1.3 Vous remplacez le contact puis le site internet en bas de la feuille

## *Votre affiche est prête à imprimer*

- 2. Pour les flyers au format A6
- Ceux-ci s'impriment comme suit :
	- $\blacksquare$  Flyers simples : 4 diapositives par pages avec bordure simple fine
	- Flyers complets : 4 diapositives par pages avec bordure simple fine en recto verso.

La modification de ces flyers se fait comme suit :

- 2.1 Sur les diapositives 1 & 3, vous remplacez les deux lignes jaunes en bas de la diapositive. Contact : mettez le vôtre et modifiez si nécessaire la date du forum des associations.
- 2.2 Sur les diapositives 2 & 4, vous remplacez le logo Antony par le vôtre en le centrant correctement (égalité photos et fond bleu). Modifiez les deux lignes jaunes pour les mettre en correspondance avec celles de votre Club.

## *Votre flyer est prêt à imprimer*

Les modifications sont identiques pour le Flyer complet. Ce flyer est à donner de préférence à ceux qui ont déjà joué à la coinche , belote ou tarot.

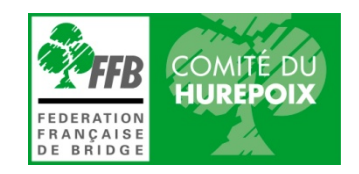